## contraseñas predeterminadas

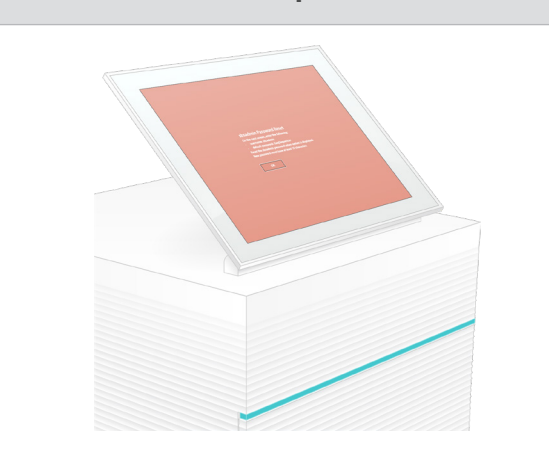

Si necesita asistencia técnica, póngase en contacto con el servicio de asistencia técnica de Illumina.

Sitio web: [www.illumina.com](http://www.illumina.com)

Correo electrónico: [techsupport@illumina.com](mailto:techsupport@illumina.com)

Teléfono (Norteamérica): +1.800.809.4566

Teléfono (desde fuera de Norteamérica): +1.858.202.4566

y elevación del monitor

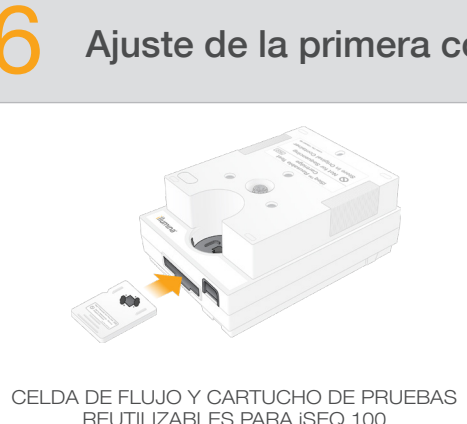

### **Advertencias**

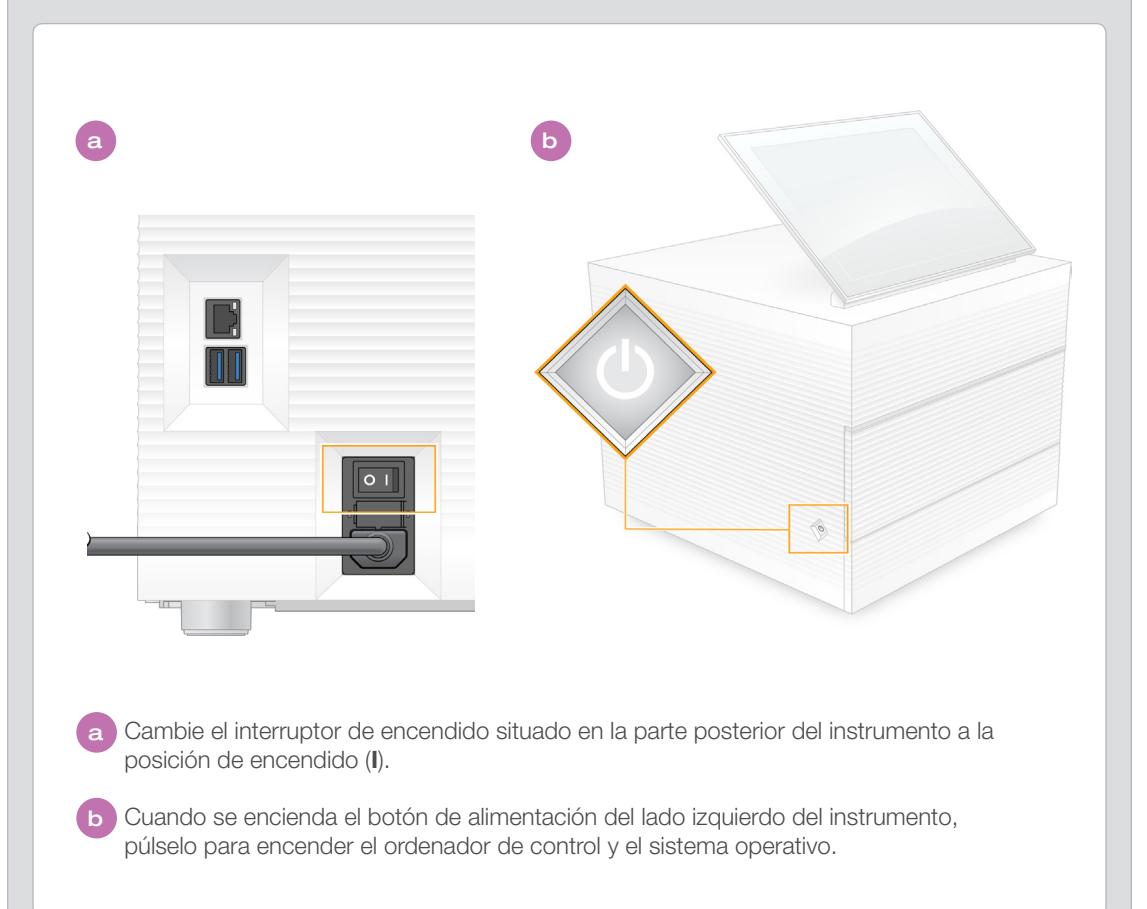

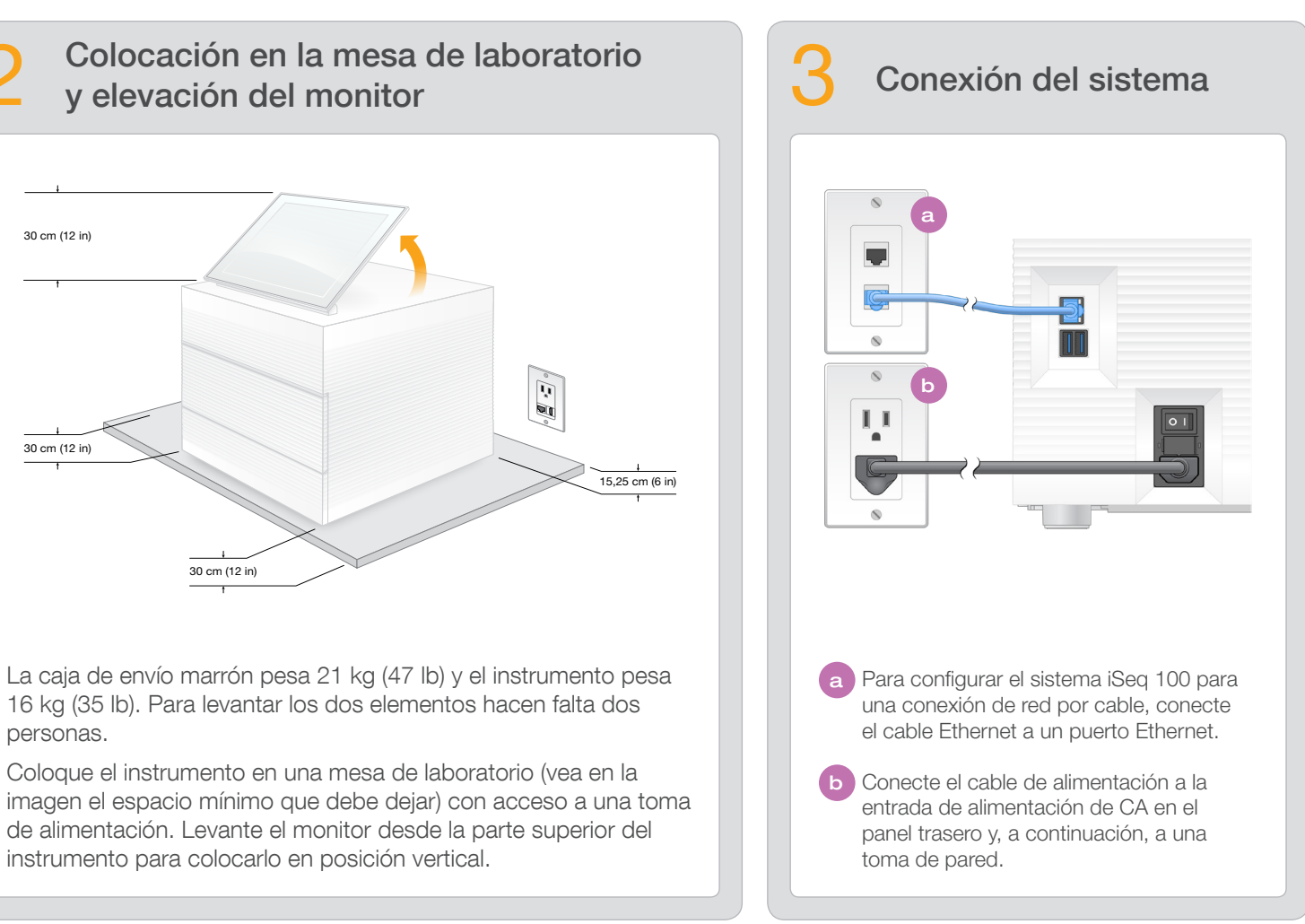

# 4 Encendido con el interruptor y accionamiento del botón **6 Restablecimiento de las** de la primera configuración de la primera configuración de la primera configuración

- Seleccione Setup (Configuración), siga las indicaciones que aparezcan en pantalla para realizar una comprobación del sistema y configúrelo.
- Para realizar la comprobación del sistema, inserte la celda de flujo de pruebas reutilizable en la ranura de la parte delantera del cartucho de pruebas reutilizable hasta que haga clic. Asegúrese de que las etiquetas estén hacia arriba.
- Tras su uso, almacénelos en el embalaje original a temperatura ambiente.

b Registre la contraseña predeterminada de sbsuser que se muestra en la pantalla azul. Seleccione la cuenta de sbsuser en la esquina izquierda e inicie sesión con la contraseña predeterminada. La barra de estado se enciende en color verde y aparece la pantalla Setup (Configuración).

primera configuración (paso 6) y para cualquier solución de problemas que pueda ser necesaria.

Almacene la celda de flujo y el cartucho de pruebas reutilizables, la almohadilla de bandeja para gotas de repuesto y el filtro de aire de repuesto en el embalaje adicional a temperatura ambiente.

\* La configuración del enchufe puede variar.

Para evitar que se produzcan descargas eléctricas, no retire los paneles externos del instrumento. No hay componentes que pueda reparar el usuario en el interior del instrumento.

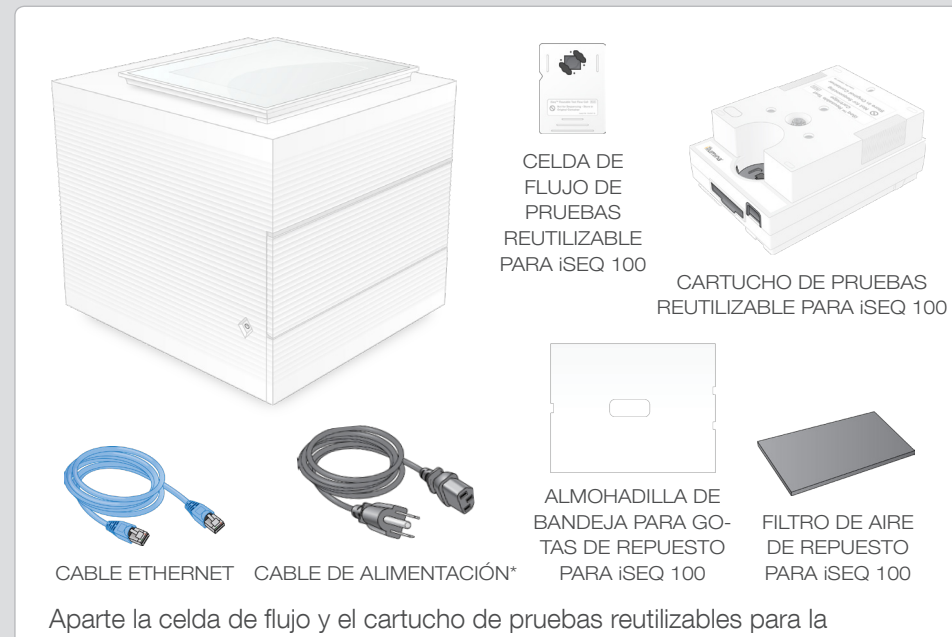

Confirmación del contenido de la caja

Inspeccione visualmente el cable de alimentación. El cable de alimentación debe estar en condiciones óptimas de funcionamiento cuando se utilice este dispositivo.

La única manera de garantizar que se ha eliminado toda la energía peligrosa del sistema es desenchufar el sistema de la red de CA.

Para obtener más documentación, formación, información de seguridad y demás recursos, visite el siguiente sitio web:

#### Para uso exclusivo en investigación. Prohibido su uso en procedimientos de diagnóstico.

© 2019 Illumina, Inc. Todos los derechos reservados. Todas las marcas comerciales pertenecen a Illumina, Inc. o a sus respectivos propietarios. Si desea consultar información específica sobre las marcas comerciales, visite

# illumına

# Cartel de configuración del sistema de secuenciación iSeq 100

En este cartel se describe cómo instalar y configurar el sistema de secuenciación iSeq<sup>™</sup> 100.

[support.illumina.com/iSeq100](https://support.illumina.com/iseq100)

a Registre la contraseña predeterminada de sbsadmin que se muestra en la pantalla naranja. Inicie sesión con la contraseña predeterminada, restablézcala (debe tener un mínimo de 10 caracteres) y siga las demás instrucciones.

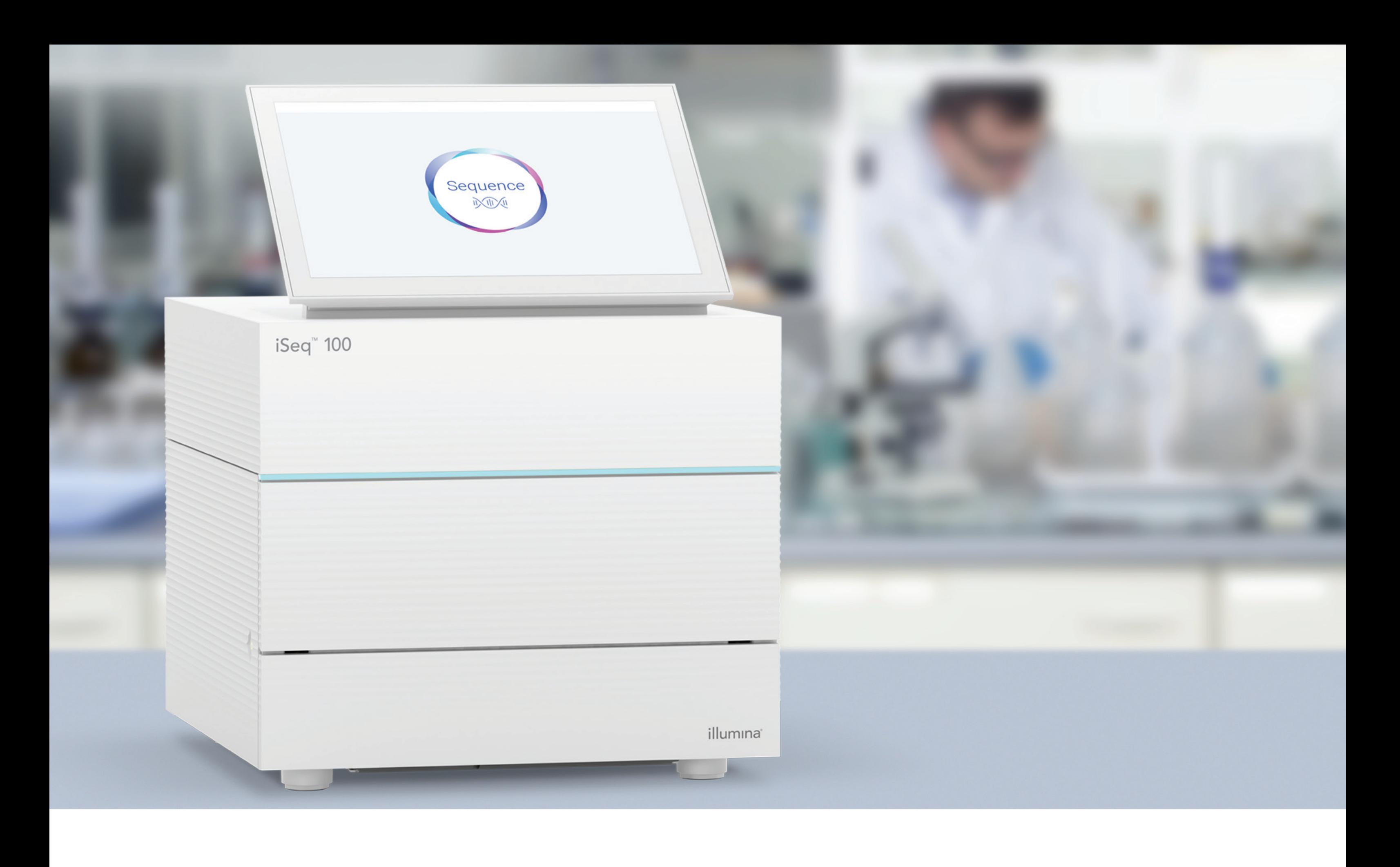

#### [www.illumina.com/iseq100](http://www.illumina.com/iseq100)

Para uso exclusivo en investigación. Prohibido su uso en procedimientos de diagnóstico.

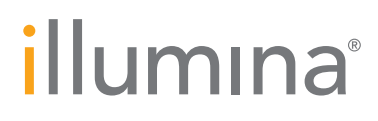